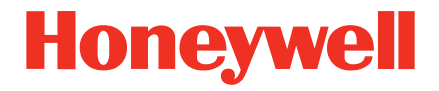

# **OCR** プログラミング

ユーザーズガイド

免責事項

Honeywell International Inc. (以下、ハネウェル社) は、本書に記載された仕様およびその他の情報を事 前に断り無く変更することがあります。何か変更があったかどうかを確認するときは、かならずハネウェル 社にお問い合わせください。本書の情報について、ハネウェル社では一切の保証をいたしません。

本書に技術的または編集上の誤りや記載漏れがあった場合、また本書の内容の保管、実施、あるいは使 用の結果生じた事故や損害については、ハネウェル社では一切の責任を負いません。

本書には著作権で保護された情報が含まれ、著作権法の対象となります。本書のどの部分も、ハネウェル 社の文書による事前承諾を得ずに複製、編集、または多言語への翻訳を行うことはできません。

© 2010-2011 Honeywell International Inc. All rights reserved.

本書に記載されたその他の製品名やマークは各社の商標または登録商標である可能性があり、それぞれ 所有者が権利を有しています。

ウェブアドレス: www.honeywellaidc.com

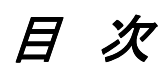

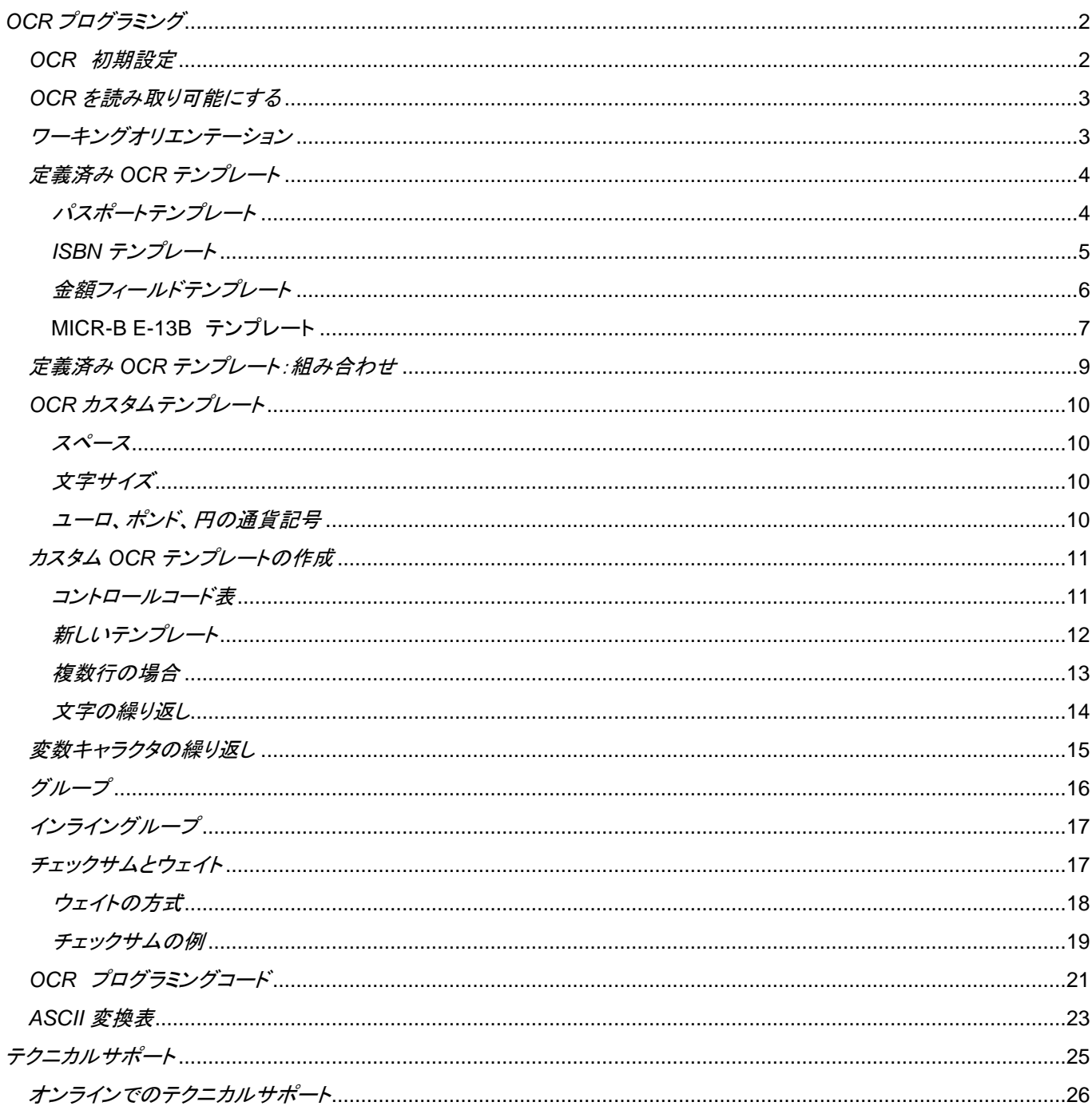

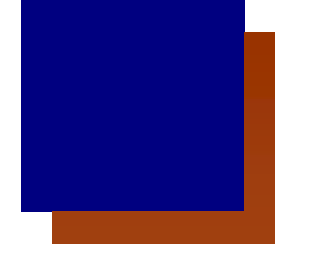

## **OCR** プログラミング

以下の手順は、お使いのスキャナを OCR (光学式文字読取装置)フォント用に設定するためのものです するためのものです。

OCR テンプレートを選択、もしくは入力するにはシリアルコマンドを使用されることをお勧めします。 ハネウェルでは、プログ ラミングコマンド入力のためのフリーソフトウェア ウェア EZ Config (イージーコンフィグ)をウェブサイトでご ウェブサイトでご提供致しております。 www.honeywellaidc.com にアクセスし、 、 EZConfig For Scanning をダウンロードしてください をダウンロードしてください。

スキャナは OCR-A、OCR-B、MICR E-13B ならびに SEMI フォントを 6 から 60 ポイントの OCR 活字書体で読み取りま す。ユーザは 定義済み OCR テンプレートを選択するか、読み取ろうとする OCR フォントに合わせてご自身のカスタムテン プレートを作成することができます。

現在サポートされている OCR 文字は以下 以下のとおりです。

#### **OCR-A**:

ABCDEFGHTJKLMNOPØRSTIIVWXY7 **N123456789** # \$ 2 ( ) \* + - . / < > a \ € £ \

#### **OCR-B**:

**ABCDEFGHIJKLMNOPQRSTUVWXYZ** 0123456789  $\#$ \$&()\*+-./<>a\ $\#$ 

#### **MICR E-13B**:

01234567890200

## **OCR** 初期設定

すべての OCR の選択を再設定し、カスタムデフォルトもしくは カスタムデフォルトもしくは工場出荷時の初期設定にするには にするには、以下のバーコードを読み取ってください。

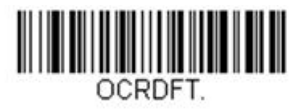

**Default All OCR Settings**  (**OCR** 設定をすべて初期化)

## **OCR** を読み取り可能にする

OCR 読み取り設定には、 以下から **Normal Video**(白地に黒字)、**Reverse Video**(黒地に白字)あるいは **Both Normal and Reverse Video**(両方)からいずれかのバーコードを読み取ります。 OCR 読み取りを無効にするには、**OCR Off** (**OCR** 読み取り禁止)バーコードを読み取ります。

注意: OCR 読み取りを有効にすると、 OCR キャラクタ読み取りのため、 4 ページの 定義済テンプレートを選択するか、10 ページで OCR カスタムテンプレートを作成する必要があります。

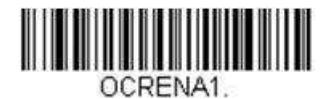

**OCR Normal Video** (通常 **OCR** 読み取り許可)

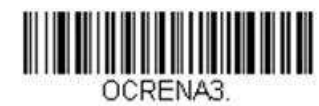

**OCR Both Normal and Reverse Video** (一般と色反転 **OCR** 読み取り許可)

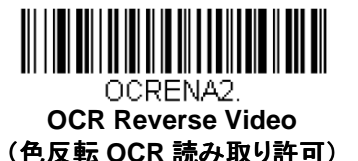

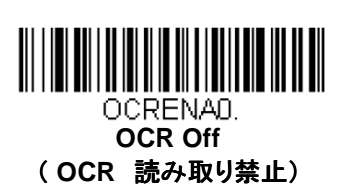

ワーキングオリエンテーション

OCR は、読み取る方向が重要です。例えば、OCR キャラクタを横からまたは上下逆さまのまま読み取ると誤読が発生す る可能性があります。常にスキャナの正面で OCR キャラクタを読み取らない場合は、ワーキングオリエンテーションを設定 する必要があります。この設定を行なうと、指定された方向とは異なる方向で OCR を読み取ると、スキャナは読み取りを行 いません。

初期設定=正面

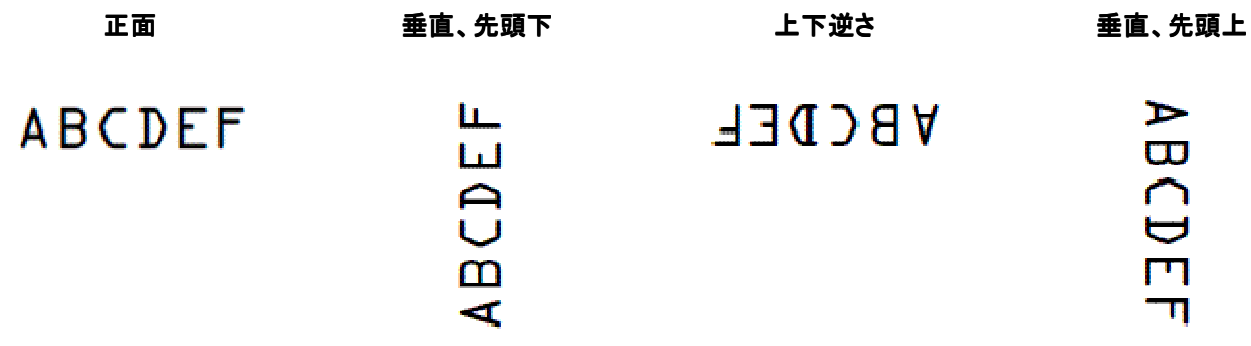

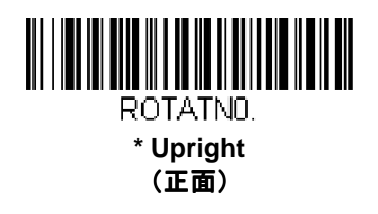

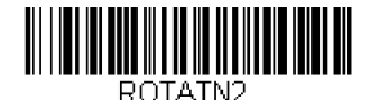

**Upside Down** (上下逆さ)

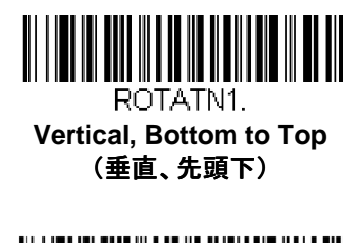

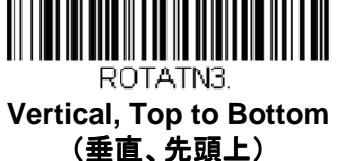

定義済み **OCR** テンプレート

パスポートテンプレート

パスポートテンプレート は ICAO 基準に基づいたパスポート、ビザや公的旅券書類を読み取るときに使われます。このテン プレートでは OCR-A と OCR-B のフォント、どちらも読み取ります。

パスポートやフォーマット-A のビザはどれも 2 行で、44 桁の OCR-B 文字からなっています。フォーマット-B のビザと TD-2 旅券書類はそれぞれ 2 行で 36 桁の OCR-B 文字からなっている一方、TD-1 旅券書類は 3 行で 30 の OCR-B 文字から 成っています。

#### パスポート **OCR-B** テキスト

P<UTOERIKSSON<<ANNA<MARIA<<<<<<<<<<<<<<<<<< L898902C<3UT06908061F9406236ZE184226B<<<<<14

### フォーマット**-A** ビザ **OCR-B** テキスト

V<UTOERIKSSON<<ANNA<MARIA<<<<<<<<<<<<<<<<<< L898902C<3UT06908061F9406236ZE184226B<<<<<<

#### フォーマット**-B** ビザ **OCR-B** テキスト

V<UTOERIKSSON<<ANNA<MARIA<<<<<<<<<< L898902C<3UT06908061F9406236ZE184226

#### **TD-1** 旅券書類 **OCR-B** テキスト

3407127M9507122UT0<<<<<<<<<<

STEVENSON<<PETER<JOHN<<<<<<<<<

### **TD-2** 旅券書類 **OCR-B** テキスト

## I<UTOSTEVENSON<<PETER<<<<<<<<<<<<<<< D231458907UT03407127M9507122<<<<<<2

パスポートテンプレートを有効にするには、以下のバーコードを読み取ってください。

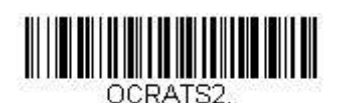

**Enable Passport Template**  (パスポートテンプレート有効)

## **ISBN** テンプレート

ISBN テンプレートは OCR-A もしくは OCR-B フォントの International Standard Book Number (ISBN) 読み取りに用い ます。

#### 例: **OCR-A** テキストの **13** 文字の **ISBN** フォーマット

## **TSBN 0-8436-1072-7**

このフォーマットは ISBN という 4 文字に続いて、ハイフンを含む 13 文字から成っています。最後の桁はモジュラス 11 の チェックサム である 10 の数字(0-9)、もしくは 「X.」 です。すべての ISBN の読取結果はチェックサムにて正当性をチェック されます。

### 例: **OCR-A** テキストの **17** 文字の **ISBN** フォーマット

## ISBN 978-0-571-08989-5

このフォーマットは 13 文字のフォーマットと異なり、チェックサムが 10 の数字(0-9) のモジュラス 10 チェックサムのみです。 ISBN テンプレートを有効にするには、次ページのバーコードを読み取ってください。

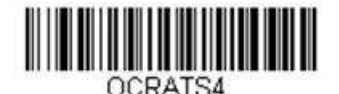

**Enable ISBN Template**  ( **ISBN** テンプレート 有効)

ISBN テンプレートと合わせて、その他定義済み OCR テンプレートを有効にすることができます。ページのマルチ定義済 OCR テンプレートを参照してください。

## 金額フィールドテンプレート

金額フィールドは、書籍の価格を含む数多くのアプリケーションで用いられます。金額フィールドテンプレートは OCR-A、 OCR-B フォント、どちらも読み取ります。フォーマットは以下のとおりです。

### C1234 P567AE

フィールドは C で始まり、E で終わります。金額フィールドのはじめの部分は C で、その後 4 桁の数字が続きます。後半は 通貨記号から始まります。上の例では P となっていますが、金額フィールドテンプレートは以下のような追加キャラクタを入 れることが可能です。

通貨記号の後、 3、4、5、もしくは 6 桁の数字グループに続いて、E という終了文字が続きます。

このテンプレートは OCR-A も OCR-B フォントも読み取ります。以下の例も、金額フィールドテンプレート有効時に読み取り 可能です。

## $5644$

通貨記号の後、 3、4、5、もしくは 6 桁の数字グループに続いて、E という終了文字が続きます。

CL712 \$801E CO217 €4399E CO823 ¥31559E C0331 £706213E

このテンプレートは OCR-A も OCR-B フォントも読み取ります。以下の例も、金額フィールドテンプレート有効時に読み取り 可能です。

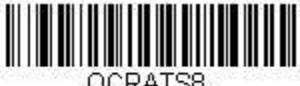

**DCRATS8** 

**Enable Price Field Template**  (金額フィールドテンプレート 有効) 複数の定義済 OCR テンプレートを金額フィールドテンプレートとともに有効にすることが可能です。9 ページの定義済 OCR テンプレート(組み合わせ)を参照してください。

### **MICR-B E-13B** テンプレート

MICR E-13B は 0~9 の数字と 4 つのコントロールキャラクタという 14 の文字からなっています。

4 つのコントロールキャラクタとは TOAD (Transit、On Us、Amount 、Dash) で、次のように出力されます。

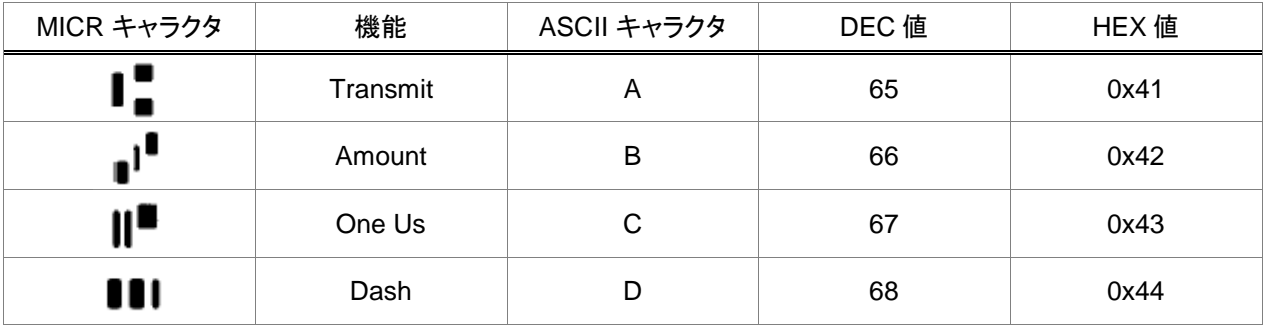

MICR E-13B は小切手や銀行口座番号の記号化、銀行コード、小切手番号やその他の 1 行の情報といった金融関係に用 いられます。データが小切手その他の金融関係の文書でいかに表示されるべきかを示したガイドラインはありますが、文書 設計者の裁量にかなりの自由な空間が与えられています。

MICR E-13B テンプレートは長さが 4 から 40 文字の MICR 文字列のすべてを読み取ります。テンプレートには、間にスペ ース が 1 つだけ与えられています。MICR の文字行が 1 スペース以上で区切られたフィールドを有した小切手が多くあり ますが、これらのフィールドは個々の MICR 文字列として読み取られ、出力されます。幅広い範囲の文字列が MICR 出力 となるため、スキャナに実際に読み取られる画像中、ターゲットとする MICR 文字列にあたる部分のみにつき個々の読取を チェックする必要があります。

以下の例は、 MICR E-13B テンプレートが有効の場合に読み取れます。

## **CL23456789C**

#01235 1123456789 193412454 P

#98765# 1:5681239771 67891788#70

備考:3つ目の例では、1つ目と2つ目のフィールド間の4スペースによるズレのため、2つの別々の出力結果がありま す。

MICR E-13B テンプレートを有効にするには、次のバーコードを読み取ってください。

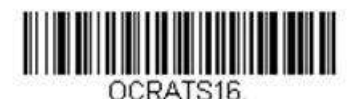

#### **Enable MICR E-13B Template** ( MICR E-13B テンプレート有効)

MICR E-13B テンプレートとともに複数の定義済 OCR テンプレートを有効にすることができます。詳しくは 9ページ の定義 済 OCR テンプレート(組み合わせ)を 参照してください。

MICR E13-B 中の標準フィールドの 1 つはルーティングフィールドです。これはトランジットシンボル (A) で始まり、その後に 9桁の数字が続き、トランジットシンボルで終了します。一部の小切手では、ルーティングフィールドがそれぞれ最低でも1 つのスペースで終了して おり、スタンドアローンフィールドとして読み取ることができます。それは以下のテンプレートを作成 することで可能です。(詳しくは 7 ページのカスタム OCR テンプレートを参照)

14x 415149x410

ルーティングフィールドがそれより長いフィールドの一部である場合(例えば、先頭もしくは後端のトランジットキャラクタ と他 の MICR データとの間にスペースがない場合)、これらのドキュメント読み取りのためにはカスタムテンプレートを作成しな ければなりません。

## 定義済み **OCR** テンプレート: テンプレート:組み合わせ

以下のバーコードを 1 つ読み取ることで、 定義済み OCR テンプレートの組み合わせを有効にすることができます。

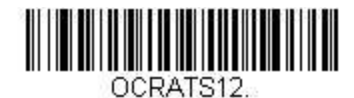

**Enable ISBN and Price Field Template** (ISBN および 金額フィールドテンプレート 有効)

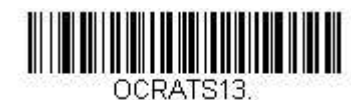

**Enable ISBN, Custom, and Price Field Templates** (**ISBN**、カスタム、金額フィールド

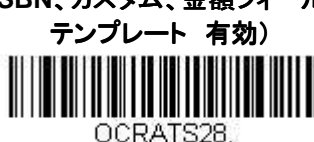

**Enable ISBN, Price Field, and MICR-13B Templates** (**ISBN**、金額フィールド、および **MICR-E13B**  テンプレート 有効)

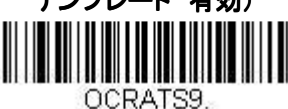

**Enable Price Field and Custom Templates** (金額フィールドおよびカスタム

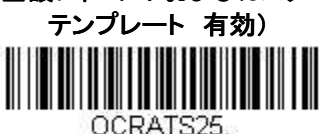

**Enable Price Field, Custom, and MICR-E13B Templates.**  (金額フィールド、カスタム、および **MICR-E13B**  テンプレート有効)

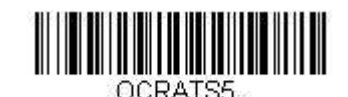

**Enable ISBN and Custom Templates** (ISBN および カスタムテンプレート 有効)

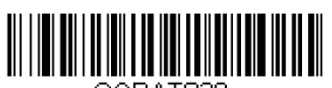

**Enable ISBN and MICR-E13B** (**ISBN** および **MICR-E13B** フィールド テンプレート 有効)

OCRATS21. **Enable ISBN, Custom, and MICRE-E13B** (**ISBN**、カスタム、および **MICRE-E13B**  テンプレート 有効)

OCRATS29. **Enable ISBN, Custom, Price Field, and MICR-E13B** (**ISBN**、カスタム、金額フィールド、および **MICRE-E13B** テンプレート 有効**)** 

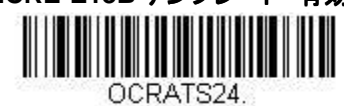

**Enable Price Field and MICR-E13B** (金額フィールドおよび フィールドおよび**MICR-E13B**  テンプレート 有効) OCRATS17

**Enable MICR-E13B and Custom Templates** (MICR-E13B およびカスタム花火)

## **OCR** カスタムテンプレート

お使いのスキャナで読み取る OCR 文字列の長さや内容を規定するカスタムテンプレート、キャラクタストリング などを作成 することが可能です。このテンプレートは OCR フォントを行列フォーマットのテキストレイアウトと同様に定義します。各行に は 50 文字入れられ、1 テンプレートには 18 行まで、 最大 320 文字を配置できます。 それぞれの文字位置内に用いること ができる文字は、 explicit ASCII 値や ASCII 値のグループ、任意の文字やそれらの組み合わせによって特定されています。 より良い OCR の結果を得るためには、それぞれの文字位置の値をお使いのアプリケーションに合わせて特定の値に限定 されることをお勧め致します。

## スペース

1 スペース以上の内部空白はテンプレートでは認識されません。

## ONE SPACE

例えば、 OCR テキストはテキスト内に E と S の間の 1 つのスペースしかありませんから、有効です。しかし、以下のように、 O と S の間に 2 つのスペースがあると、無効となります。

## TWO SPACES

行の始めと終わりにおけるスペースは任意数有効です。ただし、そのスペースは 1 スペース (decimal 32 、 hex 0x20) の ASCII 値とともにテンプレートに含まれている必要があり、グループや任意の文字の一部であってはなりません。

## 文字サイズ

サンプリング後の OCR 文字の理想的な高さは 20 ピクセル前後ですが、高さ 50 ピクセルまで読み取りが可能です。 OCR 文字の高さが常に 40 ピクセル以上の場合、画像のダウンサンプリングを 2 倍行うほうが速度的にもデコード率的にも好ま しい結果が得られます。

## ユーロ、ポンド、円の通貨記号

OCR テンプレートの文字列には 7 ビットの ASCII 値が用いられます。しかしながら、ユーロ、ポンドならびに円の通貨記号 には 7 ビットの ASCII 値で対応するものがありません。これらの記号への 8 ビットのコードは以下のとおりです。

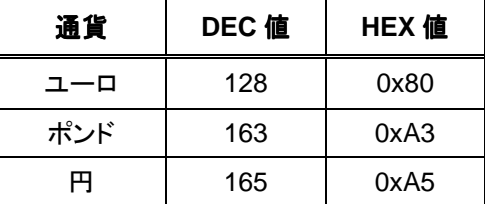

hex 文字は出力ベースです。例えば、ユーロの出力文字は「0xA3」となります。詳しくは ASCII 換算チャート (22 ページ)を ご参照ください。

## カスタム **OCR** テンプレートの作成

OCR のカスタムテンプレートは標準 ASCII 値とともに種々のコントロールコードよりなる文字列です。

コントロールコード表 コントロールコード表

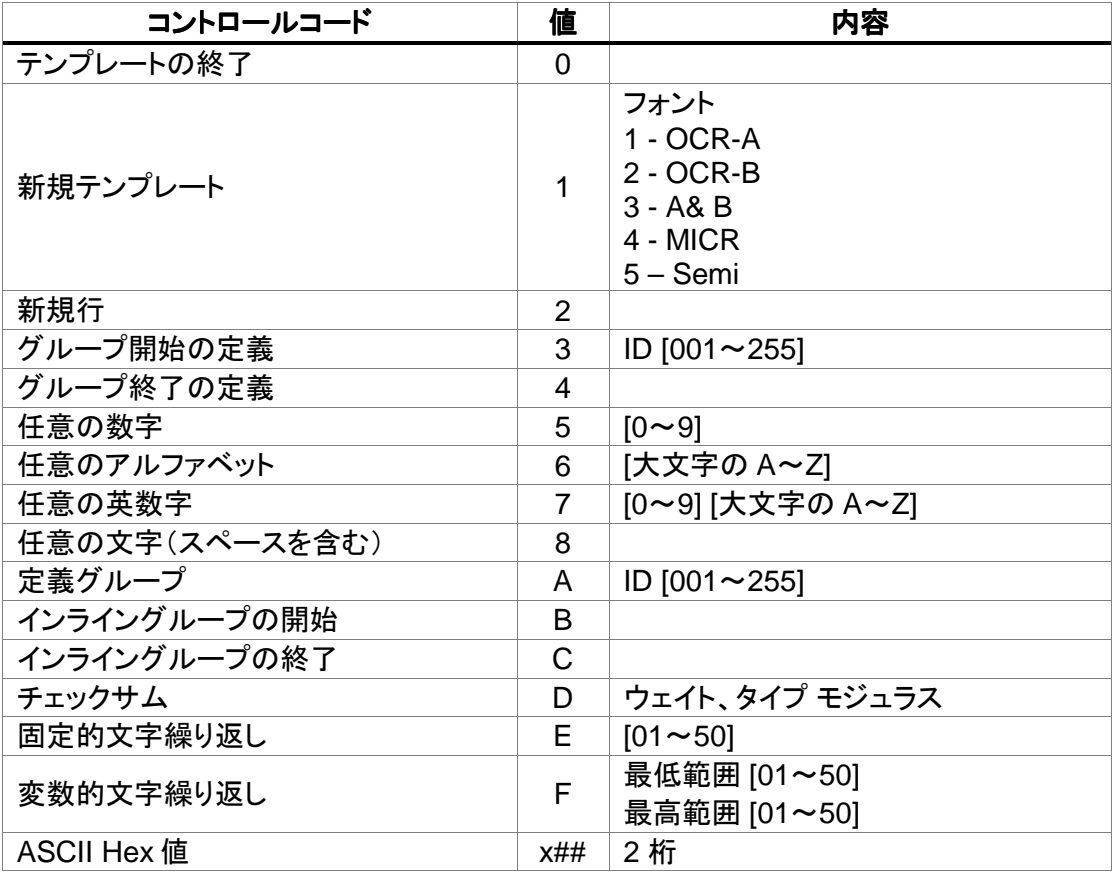

注意:以下の例では、見やすさを考慮し、スペースをテンプレート文字列に使用しています。

## 新しいテンプレート 新しいテンプレート

すべての OCR テンプレートは新規テンプレートコントロールコードより始まります。このコントロールコードに続く値はそのテ ンプレート作成フォントを示します。

例: OCR-A もしくは OCR-B の 8 桁の英数字を読み取る必要がある場合

## 12345678

文字列: 1 3 5 5 5 5 5 5 5 5 0

構成例:

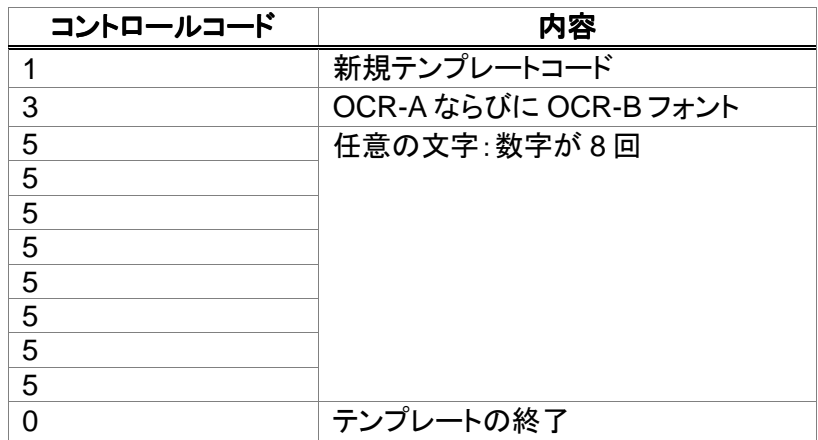

同じ文字列中、1つのテンプレートが複数の異なるテンプレートを含むことがあるかもしれません。その場合は、新規テンプ レートの コントロールコードでそれぞれのテンプレートを始めてください。

## 複数行の場合

複数行のテンプレートにおける新規行は新規行コントロールコードで示します。

例: 2 行の OCR-A 文字を読み取りたいとします。初めの行には 4 桁の数字、2 行目には 8 桁の英数字とスペースを有す るとします。

文字列は 1 1 5 5 5 5 2 8 8 8 8 8 8 8 8 0 となります。

### 構成例:

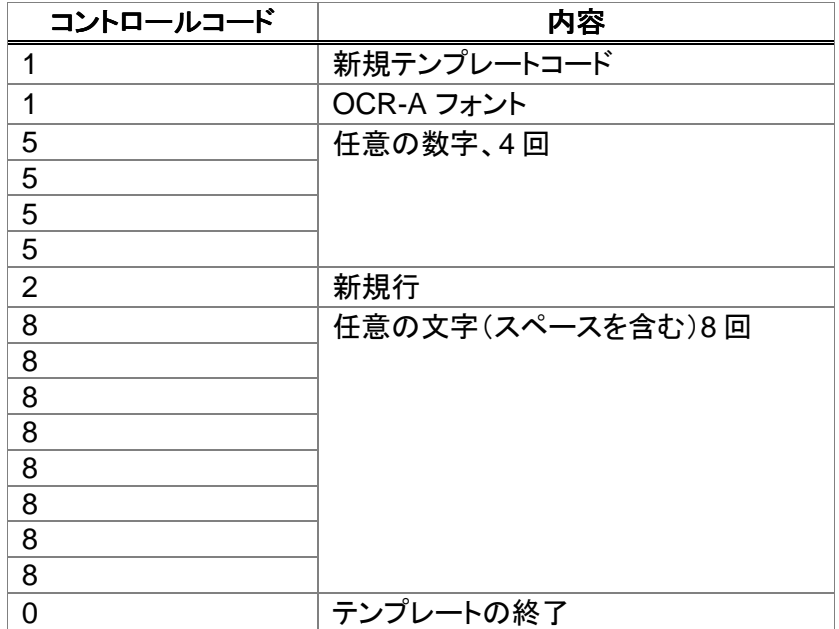

## 文字の繰り返し

Fixed Character Repeat(固定的文字繰り返し)のコントロールコードを用いれば、特定の回数、文字を繰り返すことがで き、ユーザ用テンプレートの作成が簡易になります。すべての特定の ASCII 値や任意の文字もしくはグループを繰り返すこ とができます。それぞれの OCR 文字行は最高 50 文字までと制限されているため、固定文字繰り返しを用いれば、文字列 を短くできて便利です。

例:8 ページの新規テンプレートでの例を使用し、 OCR-A もしくは OCR-B の 8 桁の数字を読み取る場合

## 12345678

繰り返しコードがない場合の文字列:1 3 5 5 5 5 5 5 5 5 0

繰り返しコードを用いた場合: 1 3 5 E 0 8 0

構成:

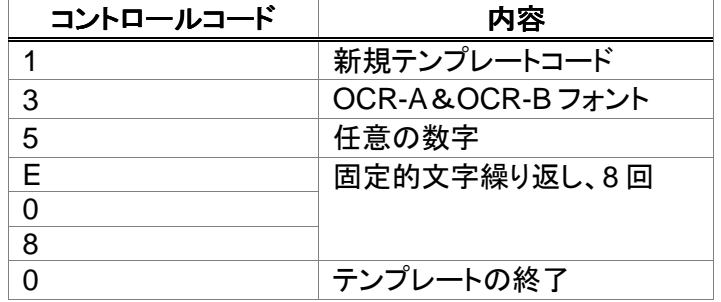

## 変数キャラクタの繰り返し

Variable Character Repeat(変数的文字繰り返し)コントロールコードは1カウントの文字を可変回数分繰り返すことがで きます。特定の ASCII 値、任意文字、グループのどれでも繰り返し可能です。

コントロールコードは 4 バイト必要で、文字をテンプレートに出現させる最低・最高回数(それぞれ 2 バイト)を示します。各 OCR 文字行は最高 50 文字と制限されているため、これを用いれば文字列を短くできて便利です。最低・最高カウント数は 1~50 の間で、最低カウント数は最高カウント数以下(同数を含む)でなければなりません。

例: 5、6、そして 7 桁の数字を含む OCR-B 文字 を読み取る場合、繰り返しコードがない場合の文字列は下記のようにな ります。

1 2 5 5 5 5 5 1 2 5 5 5 5 5 5 1 2 5 5 5 5 5 5 5 0

**Variable Character Repeat** を用いれば、テンプレートは 下記のようになります。

1 2 5 F 0 5 0 7 0

構成:

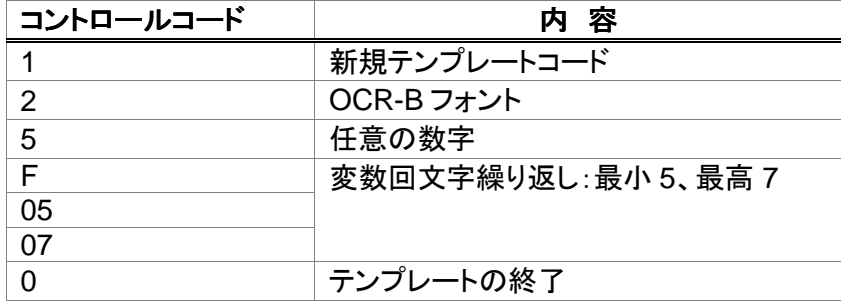

## グループ

ある指定された文字位置では、テキスト文字のとる値を特定しなければなりませんが、テンプレート全体のサイズを縮小す るには、 ASCII 文字の共通グループを定義し、定義グループコントロール文字を用いるほうが、同じ

シーケンスを何度も繰り返すよりも効率的です。

グループは独立した ASCII 値もしくは任意の値から作成可能です。任意の値にはコントロールコードの数字(5)、アルファベ ット(6)、英数字(7)、すべて(8)があります。

グループを指定するには、以下の 1~255 の ID (1 つのテンプレートで 255 グループまで指定可能)で **Defined Group**  (定義グループ)コントロールコードを特定します。このグループ ID をテンプレート作成に用います。

注意:グループをネスティングすることはできません。

例:3 桁の数字を読み、その後 A、B、C もしくはその他の 1 桁の数字を読む場合の文字列

1 2 3 0 0 1 x 4 1 x 4 2 x 4 3 5 4 5 5 5 A 0 0 1 0

注意:読みやすさのためにスペースを入れてあります。

構成:

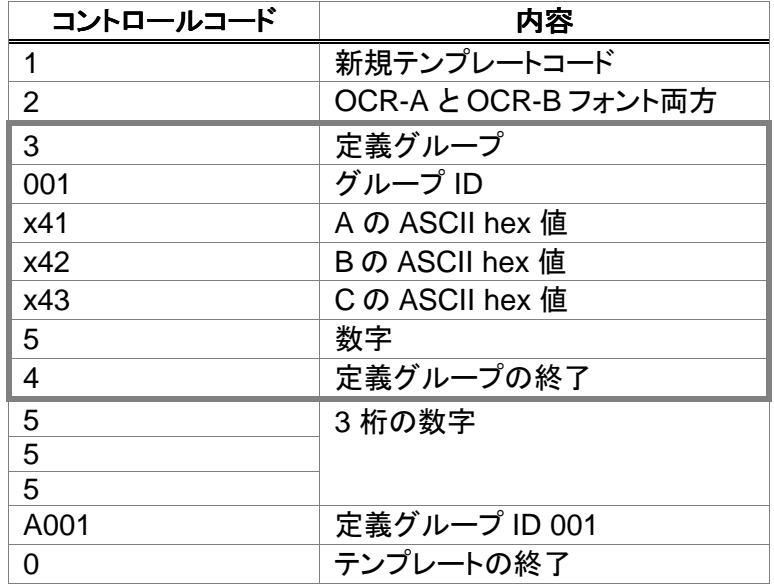

文字の hex 値への変換については、22 ページの ASCII 換算チャート を参照してください。

## インライングループ

In Line Group(インライングループ)はテンプレート中、1つの文字位置を占有するグループの1回の出現を限定するもの です。これは一回だけ出現する特殊なグループや文字に用います。

## チェックサムとウェイト

チェックサムは誤読の可能性を減少させます。チェックサムには Row と Block の 2 つのタイプがあります。追加のチェック サム保護として 1、12、13 と 137 という 4 つの異なるウェイト方式があります。チェックサム計算はモジュラ計算に基づいて います。モジュラスのファクタは 6~36 の間で変換可能です。

チェックサムのコントロールコード(D)に直接続く値は用いられるチェックサムの種類を示します。

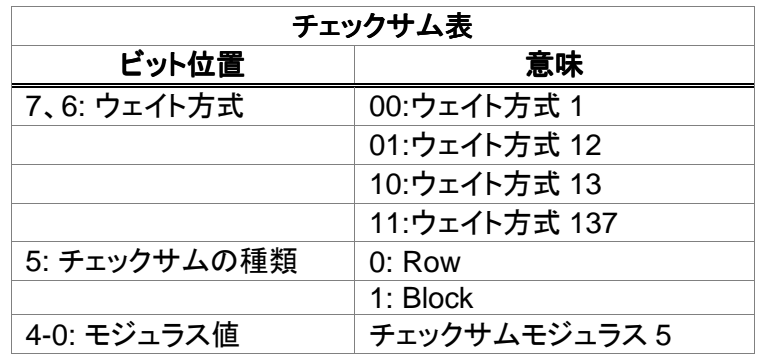

Row チェックサム(0)は同じ行内の最初の文字まで先行するすべての文字についてチェックサム計算を行います。Block チェックサム(1)は、テンプレートにおける最初の文字までのすべての文字についてチェックサム計算を行い、その後複数行 に対して計算を実行します。5 ビットのモジュラス値はチェックサムモジュラス 5 をストアしています。このストア数は 1 から 可能で、チェックサムのモジュラス値 6~31 はチェックサムモジュラス 36 を示します。モジュラス値 0(チェックサムモジュラ ス 5)は無効です。チェックサムフィールド内の文字はチェックサム計算に用いられる数的価値を有します。数字は数値(0~ 9)へと置き換えられ、大文字は「A」が 10 に、「Z」が 36 というように置き換えられます。すべての句読文字はチェックサムの ために、値は 0 ですが、チェックサム計算に用いるウェイト値決定のために 1 位置を占めます。

## ウェイトの方式

ウェイトの方式は、上記で表記された値がその文字位置に基づいてどのように変化するかを規定するものです。初期設定 のウェイト方式は1です。これはチェックサムがその位置に関係なく文字値のみに基づいていることを示します。

その他のウェイト方式は、文字値を反復的なウェイト値で乗算するもので、列位置が移動した文字を特定するのに役立ちま す。4 つのウェイト方式は次ページのとおりです。

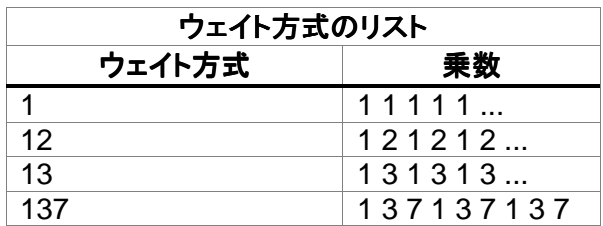

チェックサム文字は常にウェイト 1 から始まります。チェックサムの左に行くと、ウェイト値はそのシーケンスの次の数値へと 更新されます。 Row タイプのチェックサムの場合、そのシーケンスはその行の初めのキャラクタまで繰り返されます。 Block タイプのチェックサムの場合は、テンプレートの最初のキャラクタまで繰り返されます。総和はチェックサムのモジュラ ス値で割られます。チェックサムが正しくあるためには、その余りは 0 でなくてはなりません。

## チェックサムの例

## ABCD6 EFG5Y

上記の 2 行の OCR-B テキストはどちらも Row チェックサムを含んでいます。また、2 行目の最後の文字は Block チェック サムです。この 2 つの Row チェックサムはウェイト 13 のモジュラス 10 (decimal 133 、 hex 0x85)で、Block チェックサム はモジュラス 36、ウェイト 137 (decimal 255、hex 0xFF )です。以下のテンプレートでこのテキストを読み取ります。

### 1 2 6 6 6 6 **D 8 5** 2 6 6 6 **D 8 5 D F F** 0

注意: 太字は Row ならびに Block チェックサム記号です。

#### **ROW チェックサムの構成:**

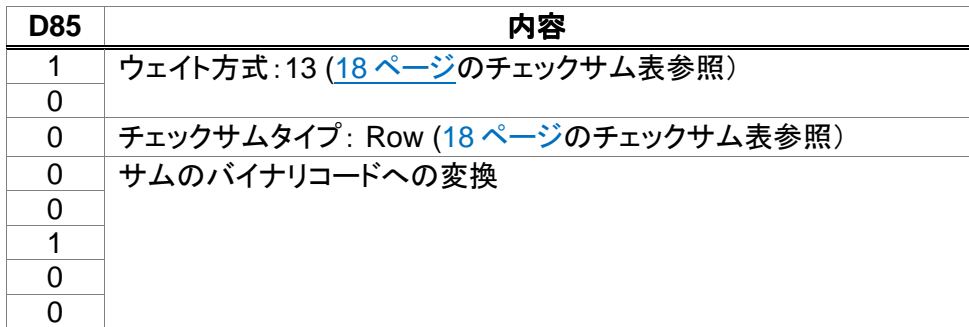

### チェックサムの構成:

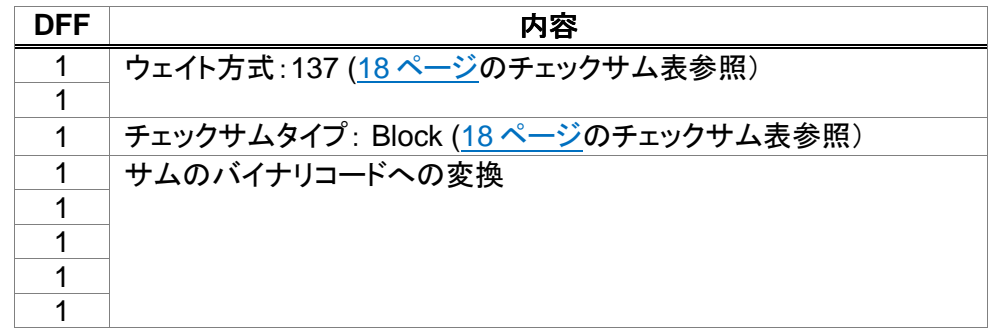

1 行目のチェックサムは行の終わりで、6 です。この例では、行の終わりにチェックサムを示していますが、行のどこに現れ てもよく、そのチェックサムの左に位置するすべての文字を保護します。続いての総和は1行目の適切なチェックサムを確 認するために生成されます。

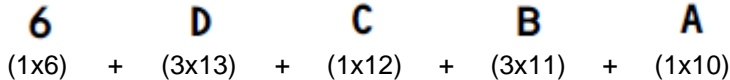

ウェイト方式 13 はチェックサムデジットの 1 から始まり、チェックサムの左にあるすべての数字について、その行の初めの キャラクタまで 1 から 3 までを変動します。アルファベット文字の数値は「A」の 10 から「Z」の 36 まで変動します。総和 100 は 10 の倍数であり、ここでのモジュラス 10 チェックサムに符合します。2 行目では、 G に続く Row チェックサムは 5 です。 この行の総和を生成し、確認します。

> 5. G F F.  $(1x5)$  +  $(3x16)$  +  $(1x15)$  +  $(3x14)$

同様に、この値は 10 の倍数を含んでおり、この Row チェックサムにとって正当です。この行の最後の X はウェイト 137、 モジュラス 36 の Block チェックサムです。これはテンプレート中の最初の行を含むすべての文字を保護します。 Block チェ ックサムから反対方向にウェイト 137 を用いてその総和計算を行います。

E. Υ G F. 6 D C в A 5.  $(1x34)$  +  $(3x5)$  +  $(7x16)$  +  $(1x15)$  +  $(3x14)$  +  $(7x6)$  +  $(1x13)$  +  $(3x12)$  +  $(7x11)$  +  $(1x10)$  = 396 この総和値は、36 の倍数であり、この Block チェックサムも正当です。

## **OCR** プログラミングコード

OCR テンプレートの入力にはシリアルコマンドを使用されることをお勧めしますが、**Enter OCR Template**(**OCR** テンプレ ート 開始)バーコードの次に **OCR Programming Codes**(**OCR** プログラミングコード) プログラミングコード)を読み取り、最後に **Menu Save**  (保存)コードを読み取ることで入力することも可能です。テンプレートを破棄するには **Discard OCR Template**(**OCR** テン プレート 破棄)を読み取ってください。

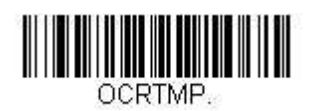

**Enter OCR Template**  (**OCR** テンプレート 開始)

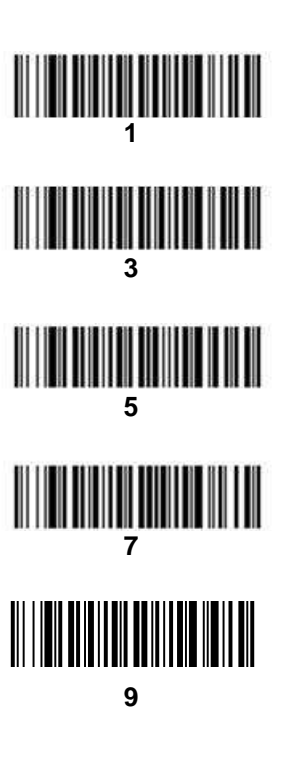

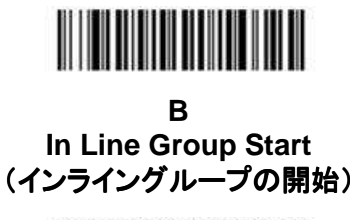

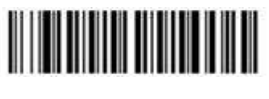

**D Checksum**  (チェックサム)

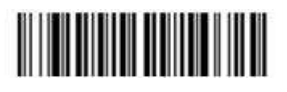

**F Variable Character Repeat**  (変動文字の繰り返し)

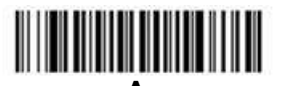

**A Defined Group**  (定義グループ)

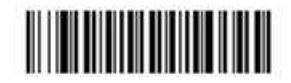

**C In Line Group End**  (インライングループの終了)

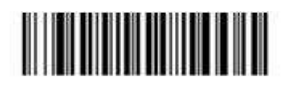

**E Fixed Character Repeat**  (固定文字の繰り返し)

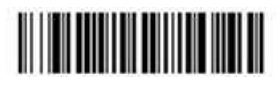

**X ASCII Hex Value**  (**ASCII HEX** 値)

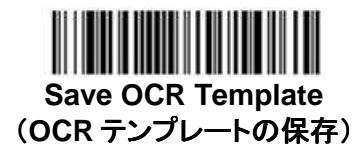

**Discard OCR Template** (**OCR** テンプレートの破棄 )

## **ASCII** 変換表

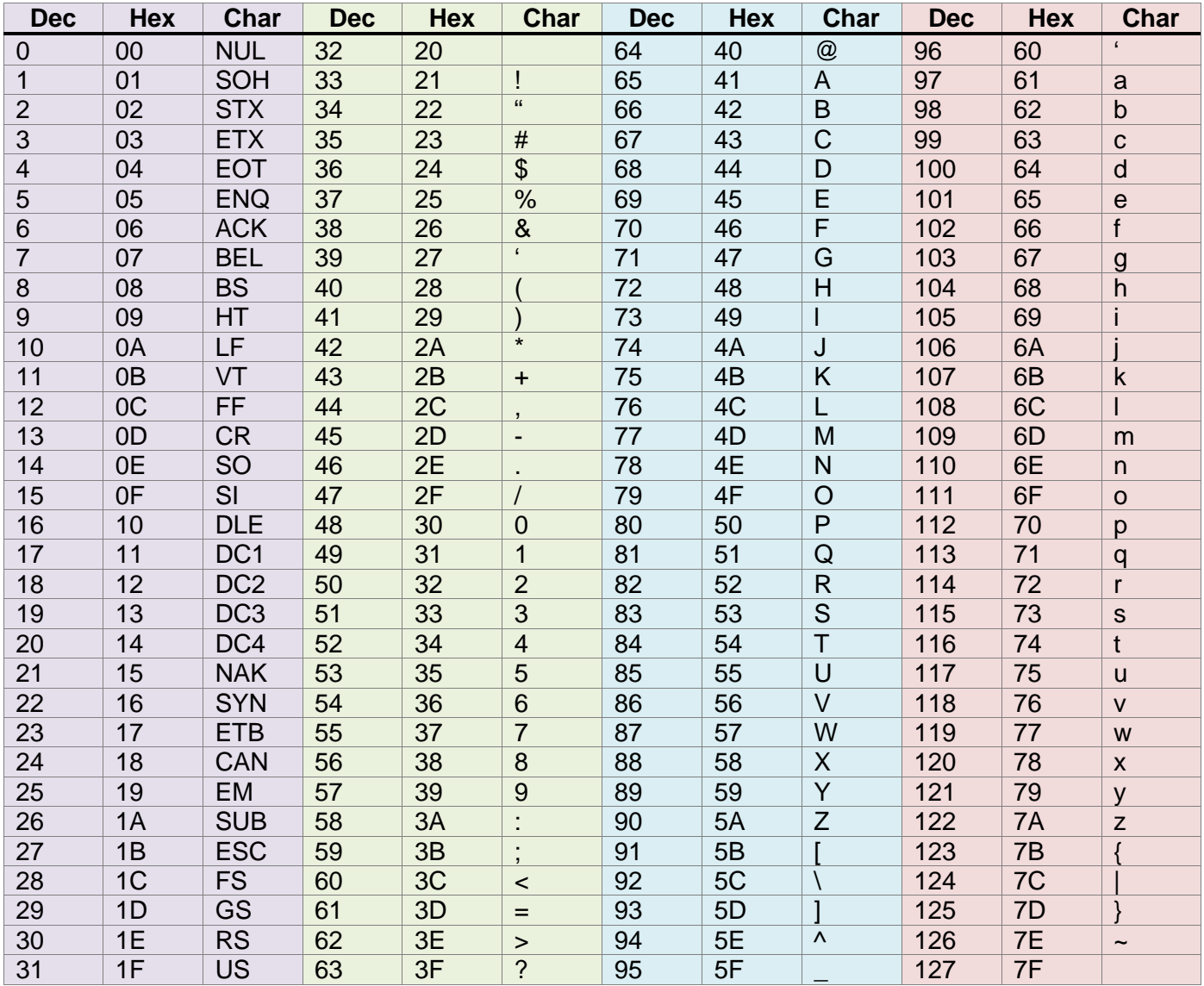

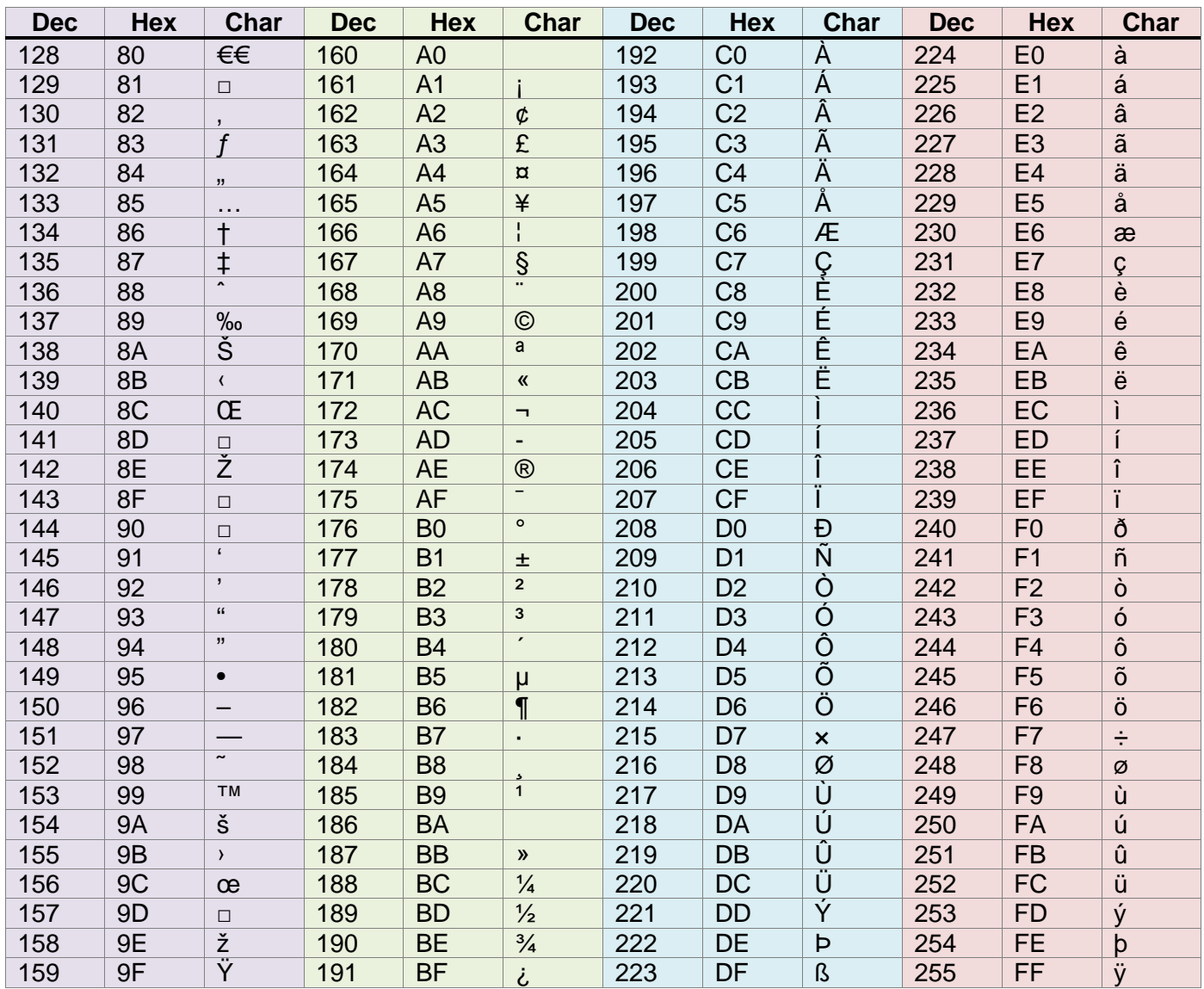

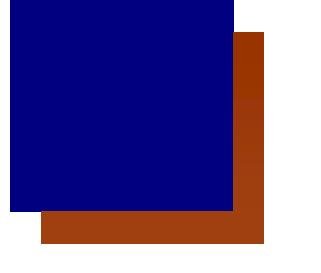

テクニカルサポート

インストールやトラブルシューティングに関するサポートが必要な場合は、次の販売店または最寄りのテクニカルサポートオ フィスにご連絡ください。

#### 北アメリカ/カナダ

TEL: (800) 782-4263 E-mail: hsmnasupport@honeywell.com

#### ラテンアメリカ

TEL: (803) 835-8000 TEL: (800) 782-4263 E-mail: hsmlasupport@honeywell.com

#### ブラジル

TEL: +55 (11) 5185-8222 Fax: +55 (11) 5185-8225 E-mail: brsuporte@honeywell.com

#### メキシコ

TEL: 01-800-HONEYWELL (01-800-466 466-3993) E-mail: soporte.hsm@honeywell.com

### ヨーロッパ、中東、アフリカ

TEL: +31 (0) 40 7999 393 Fax: +31 (0) 40 2425 672 E-mail: hsmeurosupport@honeywell.com

#### 香港

TEL: +852-29536436 Fax: +852-2511-3557 E-mail: aptechsupport@honeywell.com

#### シンガポール

TEL: +65-6842-7155 Fax: +65-6842-7166 E-mail: aptechsupport@honeywell.com

#### 中国

TEL: +86 800 828 2803 Fax: +86-512-6762-2560 E-mail: aptechsupport@honeywell.com

#### 日本

TEL: +81-3-6730-7344 Fax: +81-3-6730-7222 E-mail: aptechsupport@honeywell.com

## オンラインでのテクニカルサポート

ウェブサイト(www.honeywellaidc.com)でオンラインのテクニカルサポートがご利用いただけます。

#### **Honeywell Scanning & Mobility**

9680 Old Bailes Road Fort Mill, SC 29707 www.honeywellaidc.com

#### ハネウェルジャパン株式会社 **ACS/HSM**  ハネウェルスキャニングアンドモビリティ

〒105-0022 東京都港区海岸 1-16-1 ニューピア竹芝サウスタワー20 階 TEL: 03-6730-7344㈹ FAX: 03-6730-7222 www.honeywellaidc.com

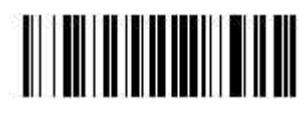

OCR-UG Rev B

3/11